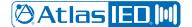

# **IPX** Series

# Firmware Release Notes

Released 02.2024

Release version 1.8.0 contains the following updates:

#### **Features**

- Startup and service registration improvements
- Added the ability to listen for up to a maximum of 10 multicast streams with priorities
- Added DNS-SRV protocol
- · Can now route audio Line-in to Multicast out
- Improved audio processing priority structure
- General Performance Improvements

## **Bugs**

- Corrected state that would occasionally not play InformaCast messages
- Zapped a couple bugs

### List of Known Issues

· Auto-provisioning is not currently activated

**Note:** The default password for units on Firmware Versions 1.6.0 and above has been updated to last 6 digits of Mac address to comply with State of California SB-327.

**Note:** The Half Duplex Intercom feature in InformaCast Advanced will no longer be supported in IPX firmware versions 1.6.4 and above. If help is needed setting up Full Duplex Intercom with InformaCast Advanced, please contact AtlasIED Tech Support for assistance.

#### **Firmware Update Instructions**

Note: IPX endpoints on any firmware version prior to 1.0.9 will need to update to version 1.0.9 before updating to version 1.3.1.

IPX endpoints on any firmware version between 1.0.9 and 1.3.0 will need to be updated to version 1.3.1 prior to updating to version 1.8.0.

IPX endpoints on firmware version 1.3.1 or higher can be updated directly to firmware version 1.8.0.

Note: When updating IPX endpoints, AtlasIED recommends using the AtlasIED Discover Application.

Firmware version 1.0.9 (Build# 530) is the minimum required version for update with AtlasIED Discover Application.

Firmware version 1.2.0 is the minimum required version for updating from the WebUI.

**IMPORTANT:** Do NOT reboot the device during this process until it is fully updated. Multiple reboots may occur automatically as the endpoint installs firmware.

#### Updating Firmware with the AtlasIED Discover Application

- 1. Download the AtlasIED Discover Quick Start Guide
  - i. The AtlasIED Discover Quick Start Guide can be accessed through the following link http://mitk.co/NLD
- 2. Download the AtlasIED Discover App IPX Firmware 1.8.0 File
  - i. The AtlasIED Discover App IPX Firmware 1.8.0 can be accessed through the following link http://mitk.co/NLE
- 3. Follow the instructions found in the AtlasIED Discover Quick Start Guide.

For additional support AtlasIED Tech Support can be reached at 1-800-876-3333 or www.atlasied.com/support

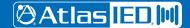